# Implementation Guide

A Step-by-step Guide on the Amplify Tutoring Process

#### **Welcome to Amplify Tutoring!**

Amplify Tutoring aligns with the mission of Amplify to extend the reach of classroom teachers and support rigorous and riveting learning experiences for students. Amplify's high-impact tutoring aims to support and accelerate student achievement in foundational literacy skills.

Amplify will work closely with your school to prepare for launch. Please refer to this document to guide you through the implementation of Amplify Tutoring at your school.

#### **Questions throughout your Amplify Tutoring Experience?**

#### FAQ

Got a question? We have an answer! Please refer to [Amplify Tutoring's FAQ](https://amplify.com/wp-content/uploads/2022/10/Module-10.-FAQs-about-the-Amplify-Tutoring-Program.pdf) and [Amplify Tutoring Onboarding](https://amplify.com/tutoring-training-launch/) and [Resource Hub](https://amplify.com/tutoring-training-launch/) (Password: tutorlaunch) for the most commonly asked questions. You can also check out our LAUSD [tutoring overview site](https://amplify.com/lausd-tutoring)! If you can't find the answer you are looking for, please feel free to contact us using the information below!

#### Office Hours

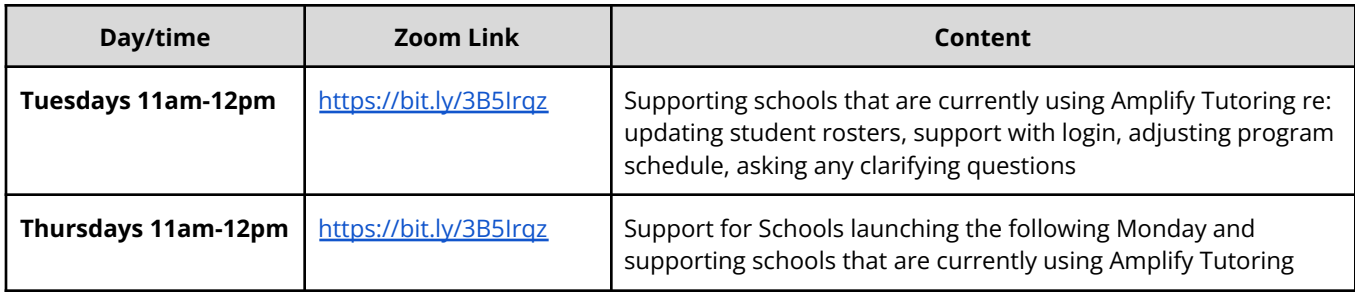

#### School Support Request Form

Please complete the [School Support Request Form](https://docs.google.com/forms/d/e/1FAIpQLSdxGvVzmkOTSFP-NtTppo1vagP_U1JKZDhuaE_-JIjsvRZYoQ/viewform) and one of our Program Managers will help you resolve any question or need you may have either through the setup steps of Amplify Tutoring or after tutoring has started!

#### Dedicated Program Managers

A designated Program Manager will be the point of contact for all your Amplify Tutoring-related needs. Please feel free to email your Program Manager anytime.

For Regions East and North Schools - **Traneka Southwell, tsouthwell@amplify.com** For Regions West and South Schools - **Miles Goodloe, [mgoodloe@amplify.com](mailto:mgoodloe@amplify.com)** During the setup and launch process- **Jesse Cowdell**, **jcowdell@amplify.com**

### **Snapshot of Amplify Tutoring**

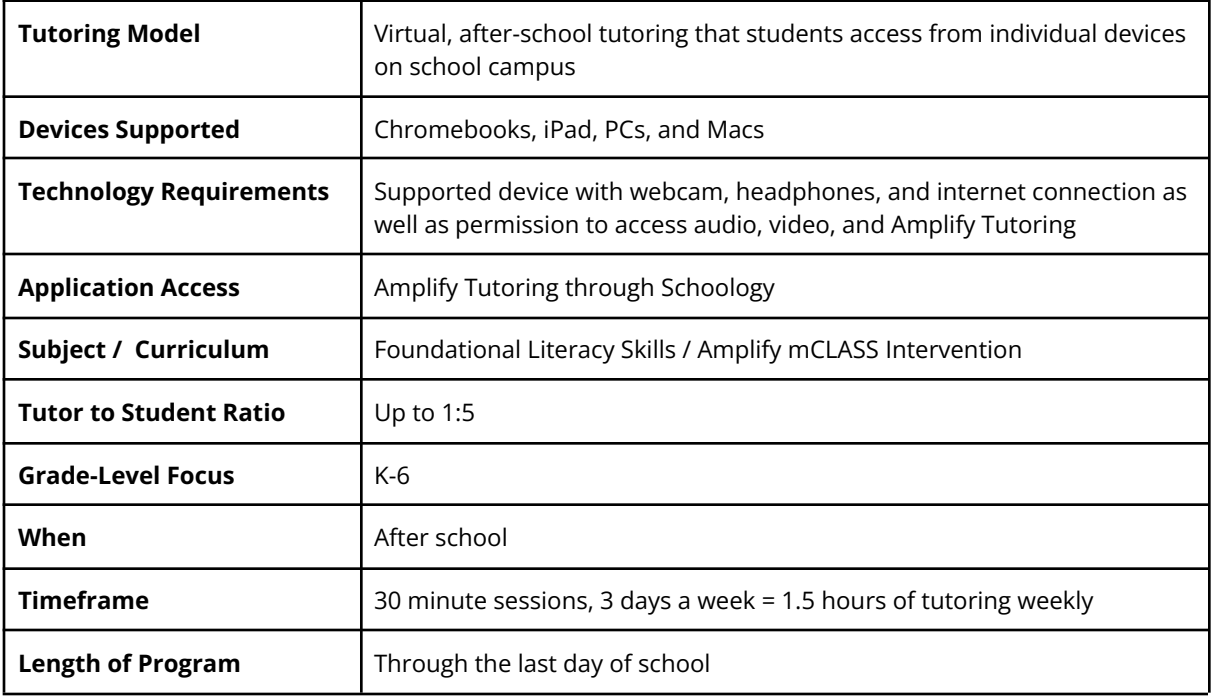

### **Regional Tutoring Designees**

LAUSD's DOI has designated personnel from your host region to help support you in the launch process.

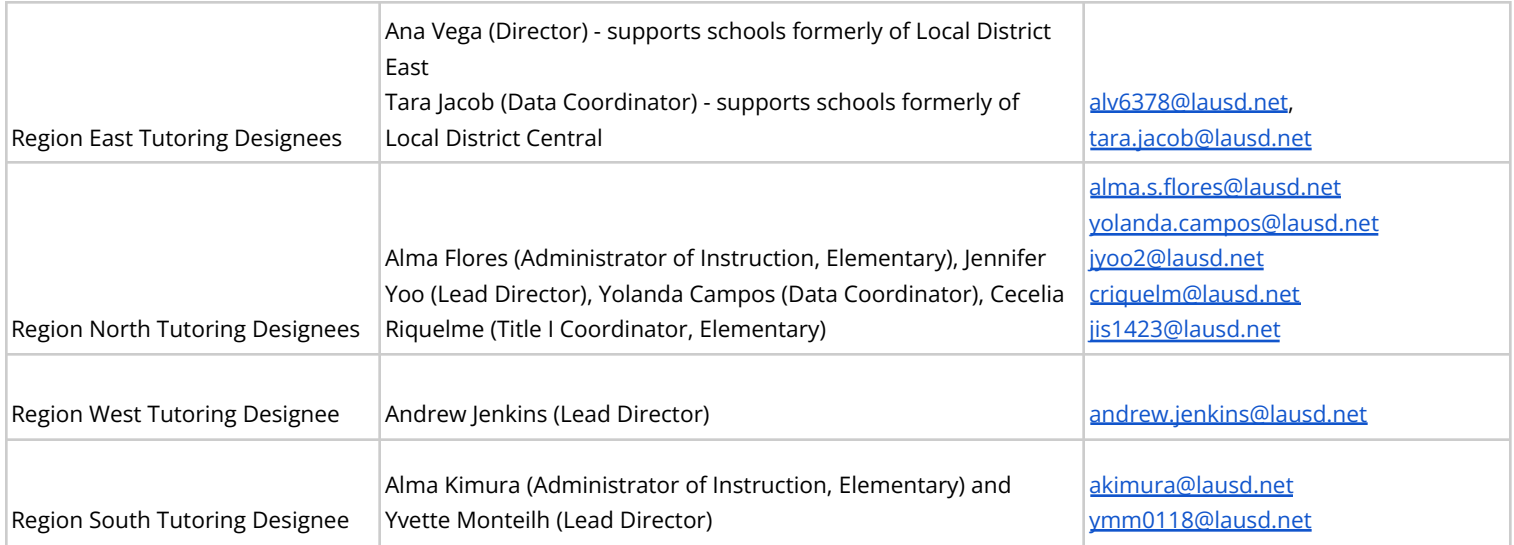

## School Launch Checklist

The checklist outlines the action steps needed in order to launch Amplify tutoring at your school!

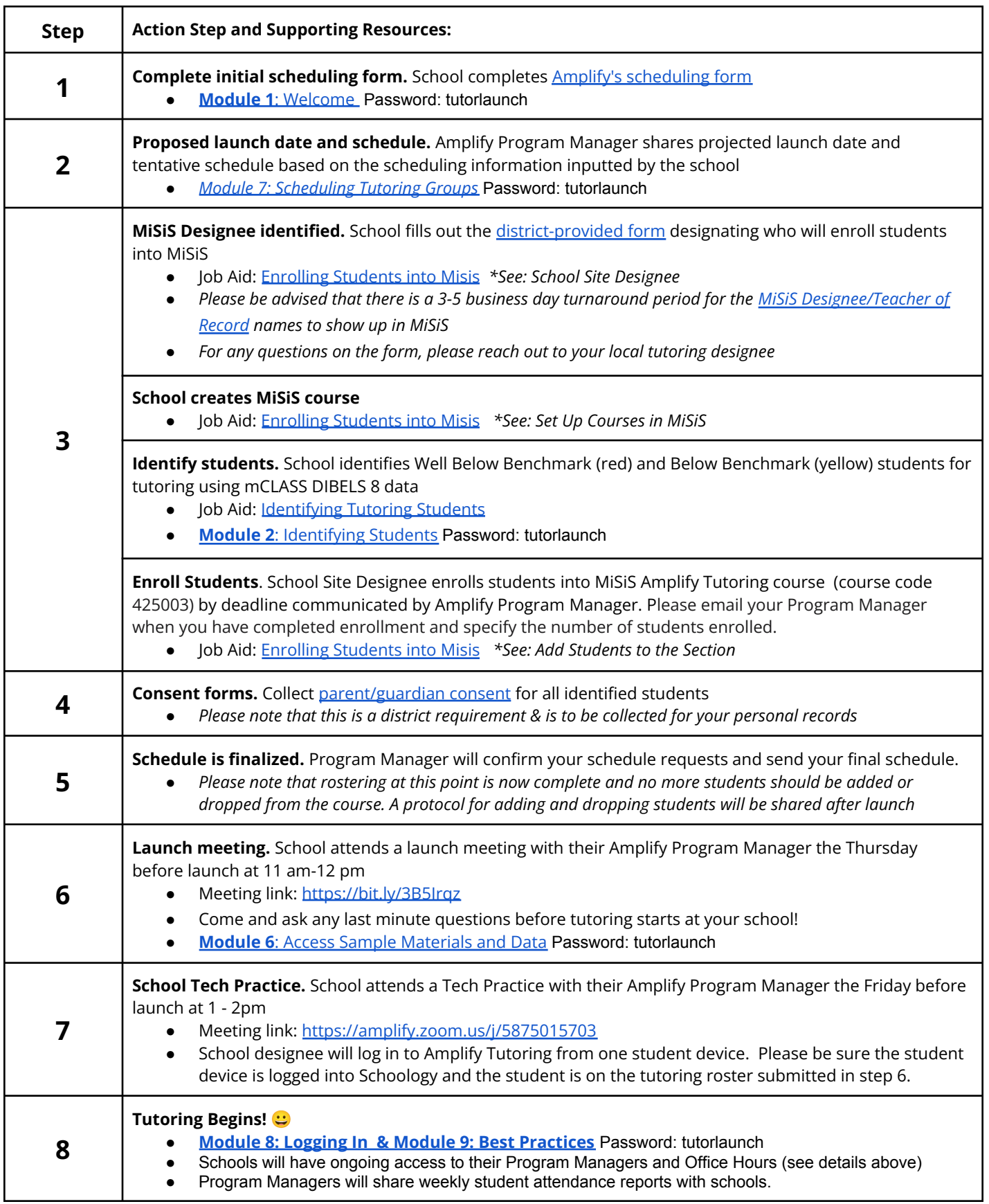

# Technical Requirements

Participation in Amplify Tutoring requires that each student has a supported device with webcam, headset, and internet connection that supports video conferencing. Each student must have an individual device in order to join virtual tutoring sessions and for their attendance to be accurately recorded and reported weekly for tutoring.

### **Supported Devices**

All of the following devices have been tested by LAUSD IT for access to Amplify Tutoring. If you are having difficulties with any of them, please contact your school or LAUSD IT to confirm the operating systems and browsers have been updated.

### *Chromebook*

- Description: 1.4 GHz dual core or greater, 1024 x 768 or higher, 4GB of RAM or higher
- Operating system: Chrome OS
- Browser: Chrome (latest 2 versions)
- Recommended devices: Acer Chromebook 314, Samsung Chromebook 3, Dell Chromebook 3189, HP Chromebook x2

### *iPad*

- Description: 1024 x 788 or higher, 32GB or higher
- Operating system: iOS 14+
- Browser: Safari 14+
- Recommended devices: iPad Air® 3, iPad 5+
- *PC*
- Description: 1.4 GHz dual core or greater, 1024 x 768 or higher, 4GB of RAM or higher
- Operating system: Windows: 10+
- Browser: Chrome (latest 2 versions)

#### *Mac*

- Description: 1.4 GHz dual core or greater, 1024 x 768 or higher, 4GB of RAM or higher
- Operating system: OS 10.14+
- Browser: Safari 14+, Chrome (latest 2 versions)
- Recommended devices: MacBook, MacBook Air, iMac

#### **Internet Connection**

- Wireless access points: 802.11g/n/ac compatible
- Connection speed: 2 mbps per device during peak usage (10 mbps recommended) Amplify Tutoring requires a connection speed of 5 mbps per user for optimal performance

### **Amplify Tutoring Safelist**

All of the following URLs have been safelisted by LAUSD IT in addition to the ones listed at <https://amplify.com/allowlist>. If you are having difficulties accessing any of them, please contact your school or LAUSD IT.

- <https://tutor.amplify.com>
- <https://my.amplify.com>
- <https://amplify.blackboard.com>

● <https://us.bbcollab.com>

### **Audio / Video Permissions**

On district-managed Chromebooks, LAUSD IT has allowed audio and video permissions so students aren't required to grant them each time the Amplify Tutoring application is accessed. If students need to give audio and video permission multiple times, please contact your school or LAUSD IT to ensure the following URL pattern was added in the Chromebook Admin Console under Student > Devices > Hardware.

**<https://us.bbcollab.com/collab/ui/session/join>**

# Platform Student Login Directions

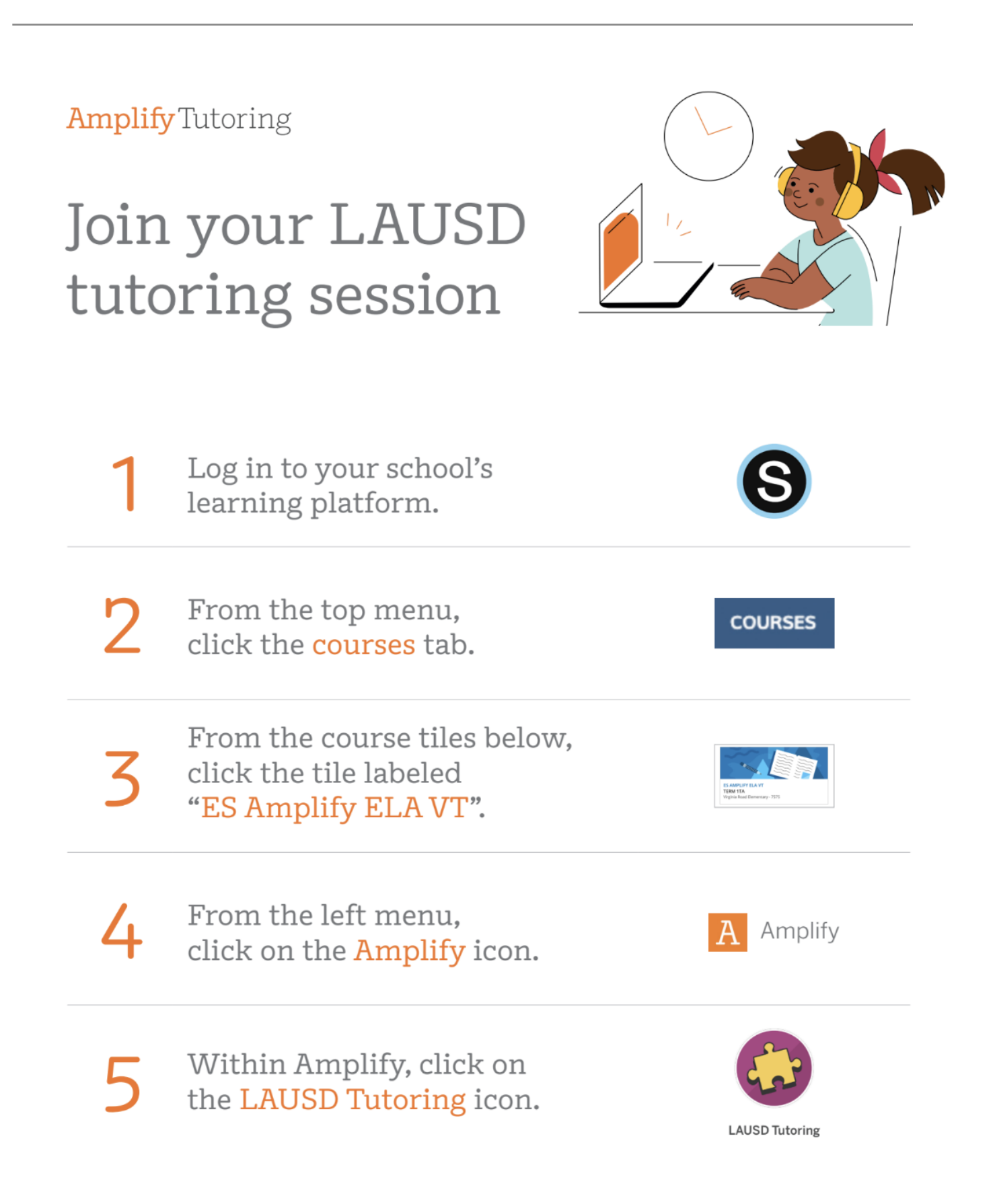

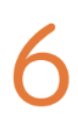

### Open your tutoring group.

Click the long rectangular box with your tutoring group's name. Can't find it? Make sure you're in the Classes section.

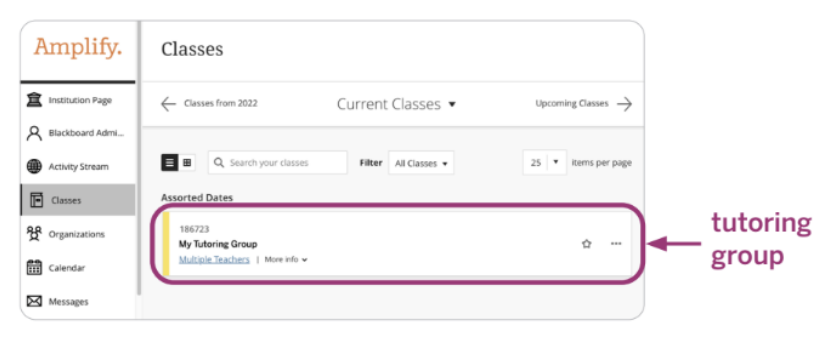

### Click "Join session" under "Blackboard Collaborate".

The session join link is only available between the start and end of sessionclick refresh if you don't see the session join link when your tutoring session starts.

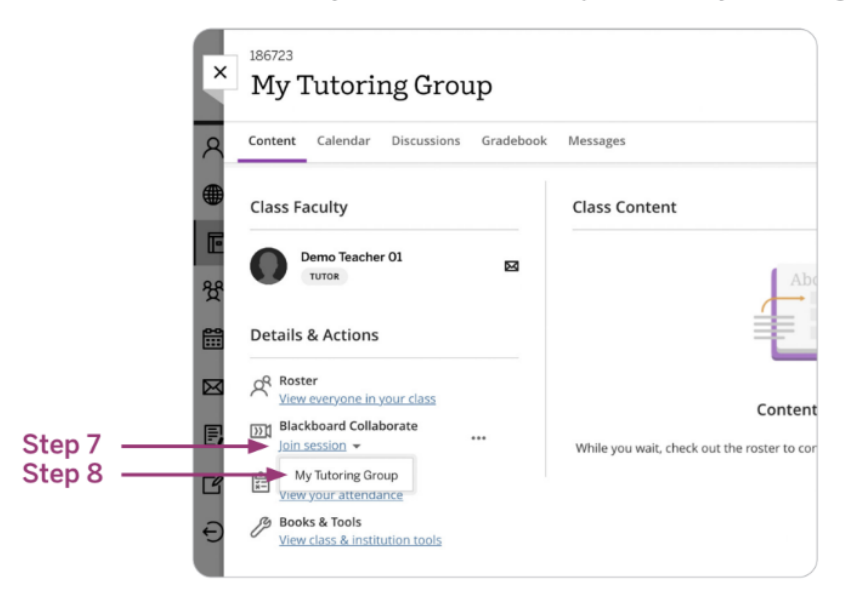

### Click your tutoring group name in the dropdown.

If you have multiple groups in the dropdown, the tutoring group name is the name with underscores similar to the sample to the right.

**Sample Tutoring** Group name:

grade\_school\_group#

### Allow us.bbcollab.com to access your microphone and camera.

Success! Your tutoring session can begin.

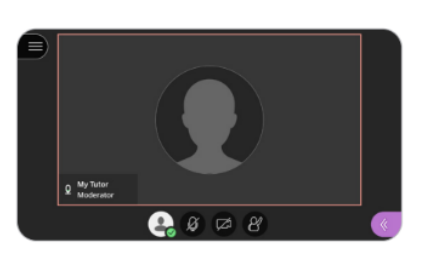